# 通信可視化と動的解析の連携による攻撃解析支援

義則 降之† 伴 拓也† 宮嵜 仁志† 松井 拓也† 佐藤 両† 岡崎 亮介† 篠田 昭人† 廣友 雅徳‡ 毛利 公美†† 神薗 雅紀‡‡ 白石 善明†

†名古屋工業大学 ‡佐賀大学 ††岐阜大学 ‡‡株式会社セキュアブレイン

Download (DBD) 攻撃による被害が増加している. DBD 攻撃への対策の一つとして、クライアントハ あらまし プラグインやブラウザの脆弱性を悪用しマルウェア配付サイトに誘導する Drive-by-ニーポットを用いて Web サイトをクローリングし収集した通信データからコードを抽出して解析し, 悪性サイトを検知するアプローチがある. しかしながら、膨大な観測データの中から疑わしいフロー を見つけ、さらにそれに含まれるコードを一つずつ手動で解析することは容易ではない、本稿では通 信データから復元した解析対象の選択を支援する通信データ可視化、および解析対象の動的解析を統 合した DBD 攻撃解析支援システムを提案する. 提案システムのプロトタイプにより, D3M 2012 (Drive-by-Download Data by Marionette 2012) データセットを用いて、提案システムの基本的な機能が動 作することを確認した.

# A Malware Analysis Support System Combining Visualization and Dynamic Analysis

Takayuki Yoshinori† Takuya Ban† Hitoshi Miyazaki† Takuya Matsui† Ryo Sato† Ryosuke Okazaki† Akihito Shinoda† Masanori Hirotomo‡ Masami Mohri†† Masaki Kamizono<sup>‡‡</sup> Yoshiaki Shiraishi<sup>†</sup>

> †Nagoya Institute of Technology ‡Saga University ††Gifu University ‡‡SecureBrain Corp.

**Abstract** Recently, the Drive-by-Download (DBD) attack increases threats which make users lead to the web sites distributing malwares. As countermeasure for this attack, we detect malicious web sites from the traffic data collected by crawling the web sites by client honeypots. However, it is infeasible to analyze each malicious code in huge traffic data. In this paper, we propose a system for supporting the analysis of the DBD attacks. The proposed system consists of two novel subsystems. The first subsystem is an interface which visualizes the traffic to focus on the attack flow. The second one is an analysis environment which automates dynamic analysis of the focused malicious codes.

# 1 はじめに

プラグインおよびブラウザの脆弱性の悪用や、 Gumblar などで代表される Web 改ざんにより, ルウェア配付サイトに誘導する Drive-by-Download (DBD) 攻撃による被害が拡大 している. DBD 攻撃はリダイレクトにより多段に Web サイトを経由してマルウェア配布サイトま

で誘導する攻撃フローが特徴である.標的型攻撃 の一攻撃手段ともなっており、DBD 攻撃の対策方 法の確立が望まれている. DBD 攻撃の被害を受け ないために、通信セッション中に攻撃を検知し, 防御する研究がなされている. しかしながら、新 しい攻撃コードが頻繁に出現する状況においては、 ユーザサイドですべての攻撃コードを漏れなくリ アルタイムに検知・防御することは容易ではない.

組織として攻撃の防御や被害の抑制を目指すなら ば,リアルタイム検知・防御だけではなく,クラ イアントハニーポットを用いて能動的に Web サ イトをクローリングすることで悪性サイトを検知 するというアプローチ[1]や、ユーザの通信データ →<br>を保管し、事後にそのデータを分析することで悪 性サイトへのアクセスを検知し、対策を講じると いうアプローチも疎かにはできない.

ショーリングしたハニーポットの通信データあ るいはユーザが通信したデータの中から悪性サイ トを探し出すには、リダイレクトフローに着目し (図1のA), DBD 攻撃で最終的にダウンロー ドされ実行される検体 (図1のB) を解析すると いう作業が行われる. 前者の解析対象とする検体 の選択、後者の検体を解析してマルウェアと判定 する方法には例えば次のような研究がある.

通信データの分析における解析対象コードに至 る攻撃フローの絞込みでは、サーバ型のハニーポ ットが収集したログに基づいた攻撃者の地理的分 布を, WHOIS データベースと GeoPlot ソフトウェ アを利用して世界地図に可視化する手法[2]など がある. DBD 攻撃に関係するものには、Gumblar に感染した端末を設置し、全ての通信データの送 信元アドレスを Google Earth 上にマッピングしサ ーバ上のファイル操作に着目し可視化を行う手法 [3]がある.

.<br>マルウェアを判定する方法は一般に静的解析と 動的解析に大別される。静的解析はコードを見て マルウェアの挙動を把握する方法である。動的解 析は、解析環境内でコードを実行し挙動を監視す ることで解析を行う方法である. 動的解析は、静 的解析と比較すると短時間での解析が可能で難読 化されたコードにも対応が可能である. 例えば, 文献[4]のマルウェアが外部と通信する挙動に着 目し、仮想的なネットワークを構築した実環境内 でマルウェアを動作させ詳細な通信挙動を解析す る手法などがあり、文献[5]では動的解析に関係す るツールなどがまとめられている. DBD 攻撃に関 係するものには、JavaScriptの難読化されたコード を動的解析する手法[6]がある.

以上のような通信データからの解析対象コード の選択とマルウェアの判定は基本的には独立して なされている。事後に通信データを分析して悪性 サイトへのアクセスを検知し組織として対策を講 しるというアプローチをとるにあたっては、これ らの手法を一連のシステムとして結合することが できれば、被害に遭った場合でも次の対策に速や かに移行できると期待される.

そこで、本稿では解析対象コードの選択を支援 する通信挙動の可視化と、解析対象コードの動的 解析を統合した一連の処理を自動化する DBD 攻 撃解析支援システムを提案する.

# 2 提案システムのコンセプト

通信データを分析し、DBD 攻撃により悪性サイ トに誘導された事実を特定する流れは次のように なる. まず、通信データからダウンロードしたフ アイルをすべて復元し、そして復元したファイル に危険なコードが含まれていないかを調べる。

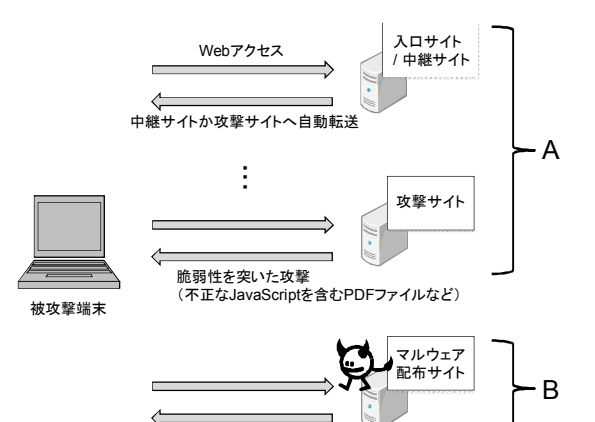

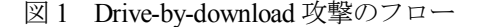

マルウェアダウンロード

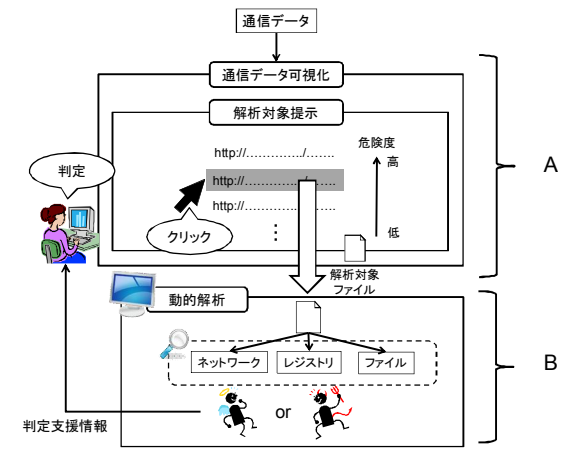

図2 提案システムのコンセプト

通信データのサイズが大きい場合は、ファイル が多く含まれているということになる。すべての ファイルに対して解析することは現実的ではない ので、解析対象のある程度の絞込みができればユ ーザ (分析者) の支援になる. 通信フローの可視 化、復元したファイルの危険度などをユーザに提 示し、ユーザが解析の優先度が高いと思う順に動 的解析環境に投入するのがよいと考えられる.

そこで、図2で示すような、通信フローを可視 化することでユーザに解析対象ファイルの選択を 支援し、選択した解析対象ファイルに対して自動 的に動的解析が開始され、その動的解析結果を判 定支援情報としてユーザに提示するという一連の 流れを途切れることなく行うことを提案システム ࢺࢧᛶᝏࡾࡼᨷᧁ 㸬DBDࡿࡍࢺࣉࢭࣥࢥࡢ に誘導された事実を従来の技術や既存の手法を用 いて特定しようとすると、可視化に関する研究と ྜࡳ⤌ࢆᯝᡂࡢࢀࡒࢀࡑࡢ✲◊ࡿࡍ㛵ᯒⓗゎື わせる点は手動になる。そのような組み合わせの 部分が一連の作業として結合されることが提案シ ステムの特徴である.

# 3 DBD 攻撃解析支援システム

# 3.1 システム構成

提案システムの構成は図3のようになる. 提案 システムは3つの主要な構成要素から成る.

### 3.1.1 解析対象コード選択支援部

通信データから解析対象ファイルを選択するた めの攻撃フローの可視化をし、選択したフローに 含まれる検体をマルウェア判定支援部に転送する <del>∃</del> ヺ゚゚゚゚゙゙゙゙゙゚゚゚゚゚゚゚゠<br>サブシステムである. 解析対象コード部は復元• 分類部,分析部,フロー可視化部,ファイル転送 部のモジュールからなる.

- [復元・分類部] 通信データから復元可能な全ての ࣜࡓࡗྲྀࡅཷࡽ㒊ᯒ㸬ศࡿࡍඖࢆࣝࣇ ダイレクト先 URL をリダイレクト元の URL と 対応付ける.
- [分析部] 復元されたファイルがリダイレクトを 行うコードを含んでいないか調べ、含んでいれ ばリダイレクト先 URL を復元·分類部に渡す.
- [フロー可視化部] 復元・分類部から整理された URL を受け取り可視化する.
- [ファイル転送部] UI 管理部からユーザの指定し た動的解析対象ファイルの名前を受け取り、該 当するファイルをマルウェア判定支援部に転送 する.

# $3.1.2$  マルウェア判定支援部

解析対象コード選択支援部で得られた攻撃候補 を動的解析するサブシステムである。ユーザによ るマルウェア判定を支援できるように解析結果を 可視化する。マルウェア判定支援部はファイル受 信部、動的解析用端末、挙動可視化部のモジュー ルからなる.

- [ファイル受信部] ファイル転送部からファイル を受信する.
- [動的解析用端末] ファイル受信部でストレージ に格納された当該ファイルを実行する. 挙動監 視部を内包する.
- [挙動監視部] API 呼び出し、レジストリ操作、フ ァイル操作, ネットワーク挙動を監視する.
- 「挙動可視化部」動的解析部が生成した解析結果 を可視化する.

#### 3.1.3 システム管理部

ユーザの入出力と解析対象コード選択支援部と マルウェア判定支援部の管理をするサブシステム である. UI 管理部と動的解析管理部のモジュール からなる.

- 「UI 管理部」ユーザの入力を受け付ける. 可視化 部で提示された動的解析対象の通信フローをユ -ザが選択したらファイル転送部へ処理を渡す.
- [動的解析管理部] 設定ファイルを読み込む.動的 解析端末のソフトウェアやパラメータの設定す  $\zeta$ .
- 3.2 システムの動作

提案システムの動作の流れを以下に示す.

1. UI 管理部が通信データの入力を受け付け、通

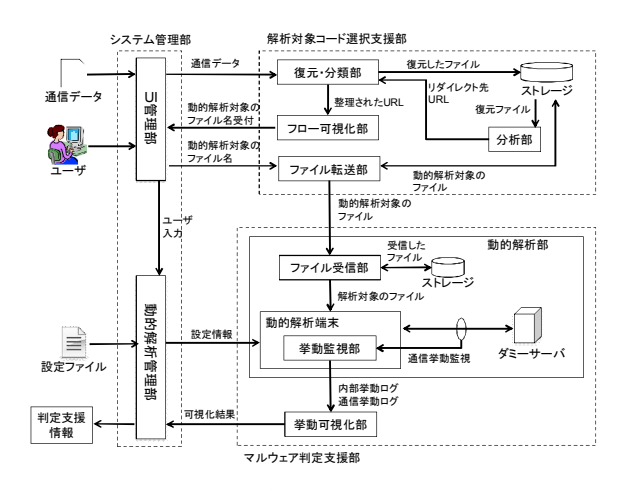

図3 提案システムの構成

信データを復元·分類部に渡す

- 2. 復元·分類部は通信データに含まれるすべて のファイルを復元しストレージに格納する
- 3. 分析部はストレージ内に存在する復元され たファイルを分析し、リダイレクト URL を 復元·分類部に返す
- 4. 復元·分類部は分析部から受け取った結果を 基に通信データに含まれる URL を整理して フロー可視化部に渡す
- 5. フロー可視化部は整理された URL と IP アド レスから通信フローを可視化インタフェー スに描画する
- 6. UI 管理部がユーザの入力から動的解析対象 のファイル名を取得し、ファイル名をファイ ル転送部に送る
- 7. ファイル転送部は受け取ったファイル名と 対応するファイルをストレージから取り出 し、マルウェア判定支援部に転送する
- 8. ファイル受信部はファイルを受信し、動的解 析端末に渡す
- 9. 動的解析管理部は設定ファイルを読み込み, 動的解析端末に設定情報を渡す
- 10. 動的解析端末は動的解析対象のファイルを 実行する. 挙動監視部が当該ファイルの挙動 を監視する
- 11. 挙動監視部が出力した結果を挙動可視化部 に渡す
- 12. 挙動可視化部は受け取った結果を読み込み. 可視化する

## 4 評価用システムの試作

以下では、通信データに含まれている解析対象 候補のユーザへの提示から解析対象ファイルの選 択、そして当該ファイルの自動実行と動的解析結 …<br>果のユーザへの提示までの一連の流れが進むこと を確認するための評価に用いるシステムを説明す  $\zeta$ 

提案システムでは解析支援の精度を向上させる ために、種々のアルゴリズムや手法をモジュール として用いることを想定している. 4.2 および4.3 で示す解析対象コード選択支援部とマルウェア判 定支援部はいずれもサブシステムの一つの実現方 法であり、他のモジュールとの入れ替えや併用を 考えている.

# 4.1 評価用システムの構成

- 解析対象の評価用システムの構成を図4に示す. 「復元・分類部] 通信データのファイル (Pcap フ アイル)からファイルを復元する機能は WinPcap[7]の Java のラッパーである iNetPcap 1.3.b4[8]を利用して実装した.
- [分析部] リダイレクトの最後のフローを検知す ることを考え、アンチマルウェアソフトの ESET NOD32 Antivirus 49]を用いる.
- 「フロー可視化部]Java の外部ライブラリの Java 3D 1.5.1 を用いて実装した.
- [ファイル転送部] Java 1.7.0 05 で実装した.
- [ファイル受信部] Java 1.7.0 05 で実装した.
- [動的解析端末] Windows Virtual PC で、ゲスト OS は Windows 7 Professional 64bit を用いて構築し 㸬ࡓ
- 「挙動監視部」ファイル、レジストリ操作の監視に ・ <del>symmether</del>』<br>ProcessMonitor[10]を用いた. API 呼び出し監視 ࣛࣉࡓࢀࡉ㛤Ⓨ⏝[11]Debugger Immunity ࡣ グインである BlackManta[12]を利用した.
- [挙動可視化部] 挙動監視部から解析結果を受け 取り挙動可視化の結果を作成する. Java 1.7.0 05 で実装した.

# 4.2 解析対象コード選択支援部の実装

解析対象コードの選択支援のために用いる、通 信データ (Pcap ファイル)に含まれる通信挙動を 可視化するサブシステムを評価用に実装した.

# 4.2.1 解析対象コードの選択を支援する可視 化の流れ

マルウェア候補抽出の流れは以下のようになる.

- 1. Pcap ファイルを入力し, jNetPcap を利用して, パケットの中に含まれるすべてのファイル を復元し、ストレージに保存する
- 2. NOD32 のリアルタイムファイルシステム保 護により、 マルウェアを含むファイルの隔離 が行われログが生成される
- XML出力したログをURL Classifierに入力し, Pcap ファイルに含まれるパケットのうちマ ルウェアの候補となるものを抽出する
- 4. Flow Visualizer に抽出したパケットを入力し, それを元に通信フローを可視化する
- 以下, 4.2.2節でRestorer, 4.2.3節でURL Classifier,
- 4.2.4 節で Flow Visualizer の動作を説明する.

# 4.2.2 Restorer

Restorer では、 jNetPcap を用いて以下のような 手順で Pcap ファイルからすべてのファイルを復 元した.

- 1. Pcap ファイル中のすべてのパケットを配列 PAllに読み込む
- 2. 読み込んだパケットの中からHTTPヘッダの GET メソッドを含むパケットのみを取り出 し配列 PGET に格納する
- 3. PGETからパケットPを1つずつ取り出し, 3-1

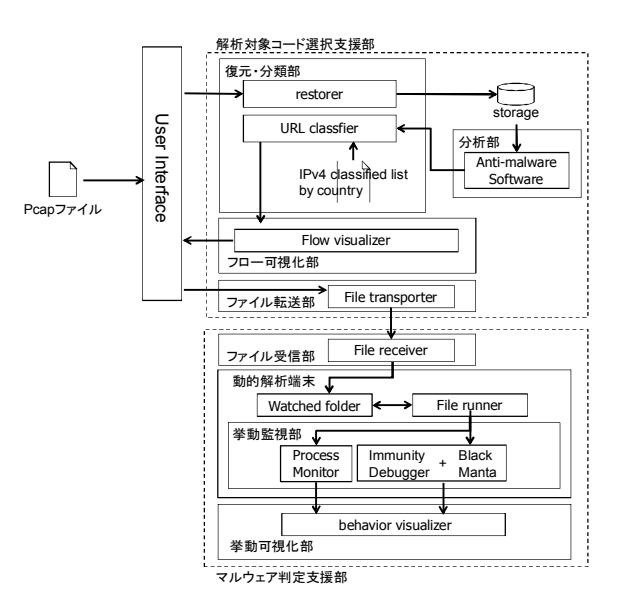

図4 評価用システムの構成

から 3-3 を繰り返す

- 3-1 PAIIの中から P を検索する
- 3-2 PAIIの中からP以降にあるPのGETメソッ ドで得られた Response のパケットのデー タを検索し、該当パケットを配列 PResに格 納する
- 3-3 PResのパケットをシーケンス番号順に並べ, データ部分を結合し, ファイルを出力する この試作では,2で作成した PGETをいくつかに分

割し異なるプロセスで3の処理を行うことでファ ……<br>イル復元の並列処理を行い,高速化を図っている.

# 4.2.3 URL Classifier

URL Classifier は、NOD32 に隔離されるファイ ルを持つ IP で, かつ, ハニーポットからのアクセ ス頻度が高い IP を含むパケットの集合を出力す  $\delta$ .

以下のような手順で機能を実現している.

- 1. Pcap ファイルから通信フローの先頭パケッ トを取り出した集合を G<sub>URL</sub> とする
- 2. Pcap ファイルからすべてのファイルを復元 する. NOD32 のリアルタイムファイルシス テム保護で隔離されたファイルの元の通信 フローの先頭パケットの集合を GAV とする
- 3. G<sub>URL</sub> に含まれるパケットのヘッダから Destination IP を重複なく取り出し、リスト Lpに格納する
- 4. Lpから要素 Dp を一つずつ取り出し, 4-1.4-2 を繰り返す
	- 4-1 GURLのうち Destination IP が DIP と一致す るパケットをグループ化し、時刻順に並べ たものを G<sub>IP URL</sub>とする
	- 4-2  $G_{IP~URL}$ と  $G_{AV}$ の共通部分を新たに  $G_{IP~URL}$ とする
	- 4-3 すべての G<sub>IP URL</sub> を要素数の順に並べたと きの中央にくる G<sub>IP URL</sub>の要素数を c (中央 値) とする
- 5. 要素数がc以上のGp URLを要素とする集合を

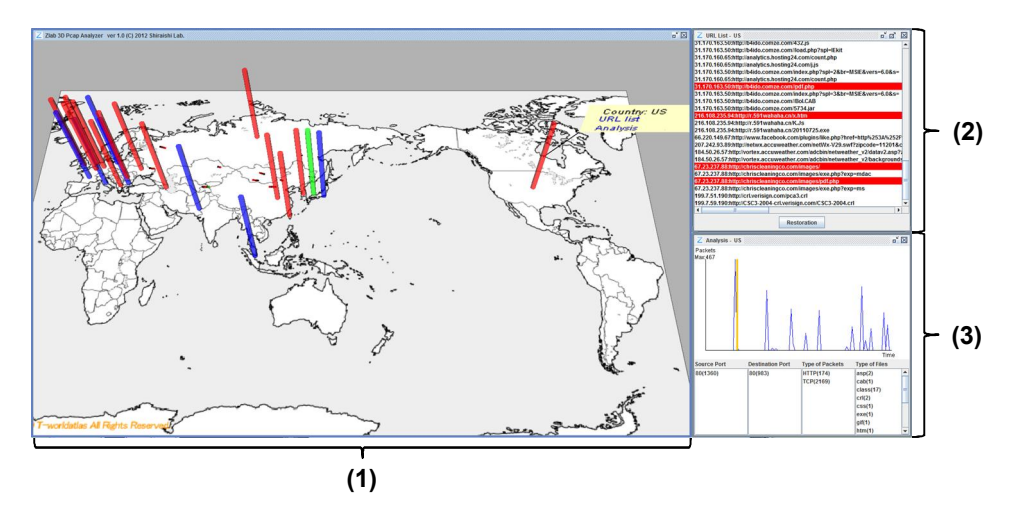

図5 3 つの可視化ウィンドウ

GRET とし、GRET を出力する

## 4.2.4 Flow Visualizer

URL classifier が出力した情報を可視化するビュ 一ワを試作した. ビューワの表示画面は図5のよ うになる.

図5(1)は、文献[13]を参考に試作して設計して いる. 3D で世界地図を表示し、ハニーポットの位 置とハニーポットと通信した国にポールを立て、 ポール間にパケットを表す線分がアニメーション で行き来することで、ハニーポットと当該国間の 通信フローを表現している。ポールの色は、ハニ ーポットの位置のポールを緑, NOD32 に検出され た URL を含み、かつ、ハニーポットからのアク セス頻度が多い国のポールを赤、それ以外の国の ポールを青にした.3Dのカメラの位置はマウスで 操作できる。左ボタンのドラッグでカメラの焦点 を中心に回転、右ボタンのドラッグで平行移動、 マウスホイールの回転で拡大,縮小ができる.

ポールをクリックすると吹き出しが表示され、 その国のトップレベルドメインと URL List のリ ンク, Analysis のリンクが表示される. URL List のリンクをクリックするとその国と対応し(2)の 画面を表示し, Analysis のリンクをクリックする とその国に対応した(3)の画面を表示する.

図 5 (2)は、ある国の IP とそれに対応した URL のリストである. ハニーポットがどのような IP. URL にアクセスしているのかを国ごとに表示す る. そのうちの分析部で検出された URL を赤色 に反転させ強調した. URL を選択し、Restoration ボタンを押すと該当するファイルをファイル転送 部に渡す. 既にファイルを復元した URL が区別 できるように、復元済みの URL の背景色は灰色 にしている.

図 5 (3)は、文献[14]を参考に、ある国の通信フ ローの特徴を表した. (3)のウィンドウを拡大した ものを図6に示す. グラフは、単位時間あたりの パケットの総量を示し、どのタイミングでどれだ けのパケットをやり取りしているかを表示した。 グラフの時間軸上を動く黄色の棒は、図5(1)上に

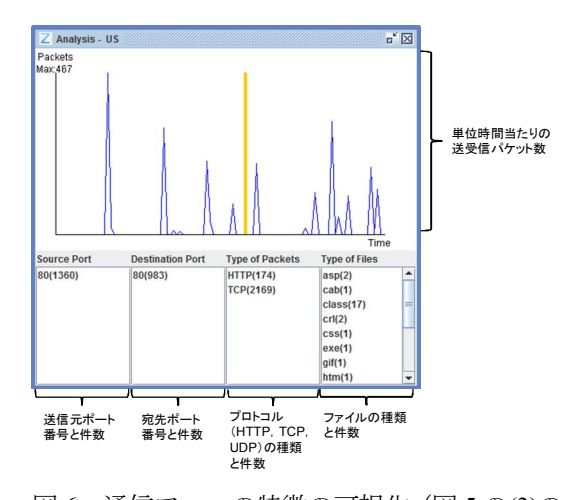

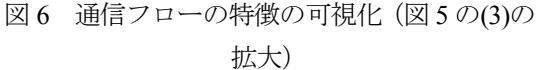

アニメーションされるパケットと連動する. Source Port, Destination Port はそれぞれある国のホ ストが利用した送信元ポート番号、宛先ポート番 号をリストで示し、括弧内の数字でその件数を示 した. Type of Packet は HTTP, TCP, UDP のどれ が使われているか、括弧内の数字はその発生件数 を表している. Type of Files はある国のホストが ハニーポットに送ったファイルの拡張子をリスト 表示し、括弧内の数字でその件数を示している.

#### 4.3 マルウェア判定支援部の実装

デバッガによる解析や仮想マシンでの実行を検 知すると動作を停止するマルウェアが存在し、そ れを応用したマルウェアの活動抑止手法[15]があ る. また、実行毎に挙動を変動させるプログラム はマルウェアのみが有する機能であると仮定し, 検査対象の実行ファイルを複数回実行して得られ た API ログを比較することで実行毎の挙動の差異 を判断しマルウェアの検知を行う手法[16]がある. 以上のように、複数の条件下でアンチデバッギ

ング機能を利用してマルウェアと判定する動的解 祈手法は比較的容易に実現できると考え、動的解 析端末を次のように構築した.

# 4.3.1 マルウェア判定を支援する動的解析の流 九

次のように動的解析を行う.

- 1. Watched folder に攻撃候補の検体ファイルが 格納される
- 2. File runner が Watched folder 内の検体を実行 する
- 3. ProcessMonitor  $\angle$ , ImmunityDebugger および BlackManta が検体の挙動を解析してそれぞ れが結果を出力する
- 4. Behavior Visualizer は出力結果を基にマルウ ェアの挙動を可視化する

# 4.3.2 動的解析端末の処理の流れ

- 動的解析端末の処理の流れは以下のようになる. 1. 解析対象コード選択支援部から抽出された
- マルウェア候補が監視フォルダに投入する 2. 一定時間毎に監視フォルダ内のマルウェア 侯補の有無を確認し、 ファイルが存在すれば それを挙動監視部に渡す

#### $4.3.3$  挙動監視部

- 挙動監視部は以下のような手順で動的解析を行  $\overline{2}$ .
- 1. ProcessMonitor, Immunity Debugger を起動す  $\mathcal{Z}_{\Omega}$
- 2. Immunity Debugger で BlackManta を起動し監 視対象の API を設定する
- 3. ProcessMonitor と BlackManta が動作している 状態でマルウェア候補を実行する
- 4. マルウェア候補が動作を完了する、完了しな い場合は一定時間経過したら ProcessMonitor, BlackManta を停止しログを生成する

BlackManta はレジストリ操作の API を監視しフ ァイル操作の API は監視しないなどの API の役割 ごとに監視可否を設定できる. BlackManta は Python で実装されている. プラグインのコードを 編集することで監視する API の追加削除などの任 ₩▒<del><u></u><br>意の機能を追加できる.本稿では評価システムを</del> 実装するに当たり、解析結果をファイル出力する コードを追加した.

#### $4.3.4$  挙動可視化部

4.3.3の挙動監視部から出力結果から図7のよう に動的解析結果を可視化する Behavior Visualizer を試作した. 2 つの円を描画し, それらをファイ ル操作 (File), レジストリ操作 (Registry), ネ ットワークアクセス (Network) という3つの描画 シロックに分割して操作対象を表現する.

内周上には解析対象のファイルが呼び出した API 名を表示する. File にはファイル操作の API, Registry にはレジストリ操作の API, Network には ネットワークアクセスのAPIをマッピングし、File, Registry, Network の外周上の各ブロックも API 毎に均等に分割し、どこに何を置くかをあらかじ め決めておく. 検体によっては BlackManta で捕捉

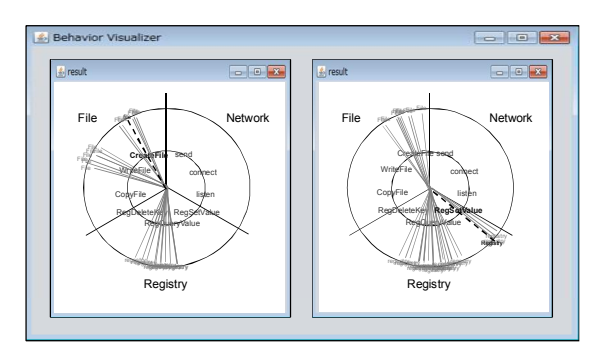

図 7 Behavior Visualizer の可視化画面

した API をすべてマッピングすると膨大な数にな るため、API を危険性の高さでソートし上位に該 当するものを優先的にマッピングした。各グルー プに3つのAPIをマッピングする.

外周上には解析対象のファイルが操作したファ イルパスを表示する. Registry と Network も同様 の処理となる. Network は外周上にアクセス先の ドメイン名もしくはドメイン名が解決できなけれ <del>は</del> IP アドレスをマッピングする. これらはどの API を用いてアクセスされたかを直感的に把握で きるように,API ごとにグルーピングされたブロ ック状にマッピングする. 解析結果に含まれる ノブ ハニ<br>API, パスをすべてマッピングしたら,中央の点 ----,<br>とパスをグレー色の線分で結ぶ. その後, タイム こ ブラジン・ロックス 2両2: こうに, ラーニ す.

- 1. 中央の点を始点に当該 API のグループに属 する当該パスに向かって線分を伸ばしてい  $\langle$
- 2. 内円と交わるときに当該 API 名を黒色に変 更する
- 3. 線分がパスに到着するとパス名を黒色に変 更する

# 5 評価実験

# 5.1 D3M データセット

D3M 2012 (Drive-by-Download Data by Marionette 2012)[17] は,NTT セキュアプラットフォーム研 究所の高対話型の Web クライアントハニーポッ ト(Marionette)で収集したマルウェア検体、攻撃通 信データ、マルウェア通信データの3つを収録し た Web 感染型マルウェアの観測データ群である. 今回は、そのうちの2つのマルウェア検体と攻撃 通信データを用いて提案システムの評価を行った。

### 5.2 評価方法と結果

D3M 2012 に含まれる検体のうち、セキュリテ ィベンダーから提供されている解析レポートを取 得でき、BlackManta での監視の仕方によって振舞 いが変わる2つの検体に注目して、提案システム が一連の流れを通して動作するかを確認した. 利 用する検体とそれが含まれる攻撃通信データを表 1に、提案システムの実行環境を表 2 に示す. 検 体の実行は仮想環境となるので, あらかじめ2検 体が仮想環境でも正常に動作することを確認して

いるものであった。各検体の特徴は以下のように なる.

- 検体 A アンチデバッキング機能有り、 監視す る API の違いによる挙動変化無し
- 検体 B アンチデバッキング機能無し, 監視す る API の違いによる挙動変化有り

### 実験の流れ

- 1. Pcap ファイルを評価用システムが読み込み, 可視化結果をシステムが出力する.
- 2. 可視化された URL リストからユーザが検体 を選択し、システムが Pcap ファイルから検 体を抽出する.
- 3. 抽出した検体を動的解析用端末に移し、シス テムが動的解析を行う
- 4. システムが動的解析結果を可視化する.

今回の実験では検体の監視時間を 60 秒に設定 したが,監視時間は検体によって変更可能とする. 実験の流れ1および2について

Pcap ファイルに含まれる通信データを可視化す ると, 検体の URL と対応する国上に赤色のポール が描画された. ポールをクリックすると検体の URL が赤く反転していることを確認した. (図5) それぞれの URL をクリックすると, 検体がストレ ージから取り出された

実験の流れ 3 および 4 について

- 検体A ImmunityDebugger が検体Aを読み込むと, ImmunityDebugger の動作が停止した旨のエ ラーメッセージが表示され検体も動作しな かった (図7左) . ImmunityDebugger を動作 させずに検体 A を実行し, ProcessMonitor で 観測した(図7右)ものと挙動が異なること がわかる.
- 検体B ファイル操作のAPI (CreateFileA, ReadFile, ReadFileEx, WriteFile, WriteFileEx, DeleteFileA, MoveFileExA) を監視対象にして API 呼び出 しを監視すると, CreateFileA という API で特<br>定 の フ イ ル 定の ファイル (C:¥Windows¥System32¥activeds.dll) のみに 繰り返しアクセスするという挙動を示した (図 8 左). 続いて CreateFileA 関数を監視対 象から除外したファイル操作の API (ReadFile, ReadFileEx, WriteFile, WriteFileEx, DeleteFileA, MoveFileExA) を監視対象とすると、複数回 C:¥Windows¥System32¥activeds.dll にアクセス した後に異なる挙動を示した (図8右).

以上のように、評価システムは通信データの可 視化で提示された解析対象コードのリストから検 体を選択し、動的解析の結果の出力までを一連の 流れでできることを確認した。それぞれの検体の 解析に要する時間は約190 秒を超えない範囲(表 3) であった.

### 6 まとめ

本稿では通信データから DBD 攻撃の解析対象 コードの選択を支援する通信挙動可視化インタフ ェース、および検体の動的解析を自動化する環境 を統合した DBD 攻撃解析支援システムを提案し こ……<br>た.解析対象コード選択支援部とマルウェア判定 支援部を簡易な実装方法で用意し、一連の動作が

表1 検体のハッシュ値と攻撃通信データ

|      | ハッシュ値                | 検体を含む攻撃           |
|------|----------------------|-------------------|
|      |                      | 通信データ             |
| 検体 A | 33ce026a56df8d5f0a9e | url 20120321.pcap |
|      | 9d9eb314fa5193de6532 |                   |
| 検体 B | fdaf6b9ab4f66940317f | url 20120323.pcap |
|      | 86b5c2cd0fc957706c58 |                   |

表 2 実行環境

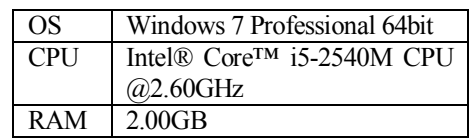

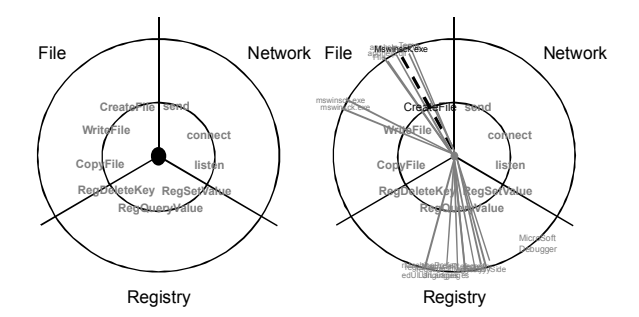

図7 検体 A の挙動の可視化

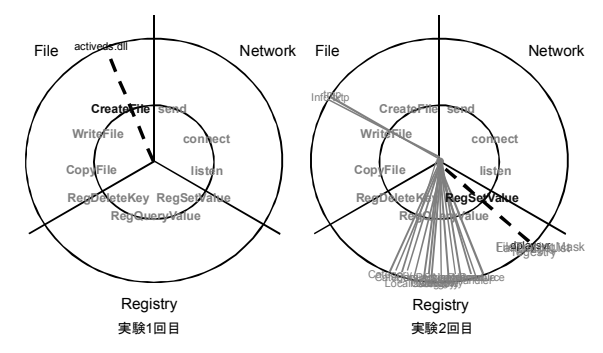

図 8 検体 B の挙動の可視化

表 3 評価用システムの実行時間

| 検体   | 実行時間[ms] |
|------|----------|
| 検体 A | 190479   |
| 検体 B | 170401   |

できる評価用システムを構築した. D3M 2012 デ ータセットを入力し、それに含まれる挙動の分か っている2検体を用いて評価用システムを動作さ せたところ、一連の流れで動作することと、この 2 検体に限れば約 190 秒を超えない時間で動的解 析の結果が出力できることを確認した.

42 章で述べた評価用システムの解析対象コー ド選択支援部は、DBD 攻撃におけるマルウェア配 布サイトの直前の通信を抽出する簡易な分析部の 実装になっている. DBD 攻撃の特徴を可視化して 発見しやすくするための分析部とその他のモジュ

ールとの連携について引き続き検討していく. 4.3 のマルウェア判定支援部についても、より有用な 方法を組み込むように検討していく.

#### 参考文献

- [1] Akiyama, M., Iwamura, M., Kawakoya, Y., Aoki, K., and Itoh, M., "Design and Implementation of High Interaction Client Honeypot for Drive-by-Download Attacks" IEICE Transactions on Communications, Vol.93-B, No
- 4, pp.1131-1139, 2010<br>Visoottiviseth, V., [2] Visoottiviseth, V., Jaralrungroj, U., Phoomrungraungsuk, E., and Kultanon, P., "Distributed Honeypot Log Management and Visualization of Attacker Geographical Distribution", JCSSE, 11-13 May 2011
- [3] 金子博一, 松木 隆宏, 新井 悠, "通信卜 ラフィックの分析による Gumblar 感染 PC の 可視化", IEICE Technical Report, IA2010-1, ICSS2010-1, 2010
- [4] Inoue, D., Yoshioka, K., Eto, M., Hoshizawa, Y., Nakao, K., "Malware Behavior Analysis in Isolated Miniature Network for Revealing Malware's Network Activity", IEEE International Conference on Communications, 2008
- [5] Egele, M., Scholte, T., Kirda, E., Kruegel, C., "A Survey on Automated Dynamic Malware Analysis Techniques and Tools", ACM Computing Surveys, 44, 2, Article 6, February 8, 2012
- [6] 神薗雅紀,西田雅太,星澤裕二,"動的解析 を利用した難読化 JavaScript コード解析シ ステムの実装と評価", マルウェア対策人材 育成ワークショップ (MWS2010), 2A3-1, 2010
- [7] Riverbed Technology, "WinPcap", http://www. winpcap.org/ (2012/08/20)
- [8] Sly Technologies, "jNetPcap", http://jnetpcap. com/ (2012/08/20)
- [9] Canon IT Solutions, "ESET NOD32 Antivirus 4", http://canon-its.jp/product/eset/ (2012/08/20)
- [10] Windows Sysinternals, "Process Monitor", http://technet.microsoft.com/en-us/sysinternals/b b896645.aspx (2012/08/20)
- [11] "IMMUNITY DEBUGGER", http:// immunityinc.com/products-immdbg.shtml (2012/08/20)
- [12] "Immunity Python Scripts", http://tuts4you. com/download.php?view.2939 (2012/08/20)
- [13] 情報通信研究機構,"リアルトラフィックの可 視化ツール"NIRVANA"を開発", http://www. nict.go.jp/press/2011/06/02-1.html (2012/08/20)
- [14] 高田 哲司, 小池 英樹, "人間による Honeypot の攻撃元ログ調査を支援する User Interface の提案", マルウェア対策人材育成ワークシ  $\exists$   $\forall$   $\forall$  (MWS 2008), 1014, 2008
- [15] 松木 隆宏, 新井 悠, 寺田 真敏, 土居 範久, "セキュリティ無効化攻撃を利用したマル ウェアの検知と活動抑止手法の提案",情報 処理学会論文誌, Vol.50, No 9, pp.2127-2136,

2009

- [16] 笠間 貴弘, 吉岡 克成, 井上 大介, 松本 勉, '実行毎の挙動の差異に基づくマルウェア 検知手法の提案", コンピュータセキュリテ ィシンポジウム(CSS2011), 3B3-4, 2011
- [17] MWS2012 実行委員会, 研究用データセット MWS 2012 Datasets  $\zeta \supset \psi$ http://www.iwsec.org/mws/2012/about.html#data sets (2012/08/20)